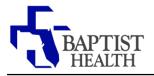

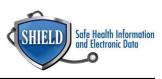

## FaceTime

**<u>Rationale</u>**: During this Public Health Emergency, CMS has waived enforcement of certain HIPAA encryption requirements for good-faith use of telehealth technology. This allows healthcare providers to communicate with patients on their personal phones using approved non-public facing video chat applications, like FaceTime.

Settings can be made to avoid publicly displaying your personal phone number while communicating with patients on FaceTime.

## **Blocking Caller ID on FaceTime**

1. Open your Settings App

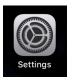

2. Scroll down and select "Phone"

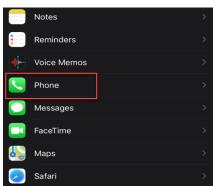

3. Select "Show My Caller ID"

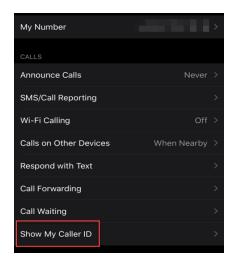

4. Swipe the enabled button to the left to block you caller ID.

| <b>〈</b> Phone    | Show My Caller ID |   |
|-------------------|-------------------|---|
|                   |                   | + |
| Show My Caller ID |                   |   |
|                   |                   |   |

5. Caller ID is now blocked. Provider can now use FaceTime to communicate with patient without phone number being publically displayed.

| Phone        | Show My Caller ID |  |
|--------------|-------------------|--|
|              |                   |  |
| Show My Call | er ID             |  |